## **Настройка обратного прокси-сервера**

Обратный прокси-сервер может использоваться для распределения внешних запросов для балансировки нагрузки на разные сервера/экземпляры АвтоГРАФ.WEB или для обеспечения одновременного функционирования нескольких сайтов, в том числе АвтоГРАФ.WEB на одном сервере.

В качестве прокси-сервера на ОС Linux вы можете использовать Nginx, Apache HTTP и другие.

В качестве примера ниже рассмотрена настройка прокси-сервера Nginx.

## **Внимание**

Настройка и установка АвтоГРАФ.WEB и всех дополнительных программ должны выполняться от имени суперпользователя.

## **Порядок настройки:**

Установите актуальную версию Nginx:

apt install nginx

Подготовьте конфигурационный файл для Nginx (формата .conf), придерживаясь требуемой структуры и синтаксиса файлов конфигурации. Подробнее см. документацию на [Nginx.](https://nginx.org/ru/docs/) Ниже приведен пример простой конфигурации, которая позволяет перенаправлять на порт 5000 (proxy\_pass) запросы, пришедшие на порт 80 сервера agwork.tk-chel.ru (server\_name).

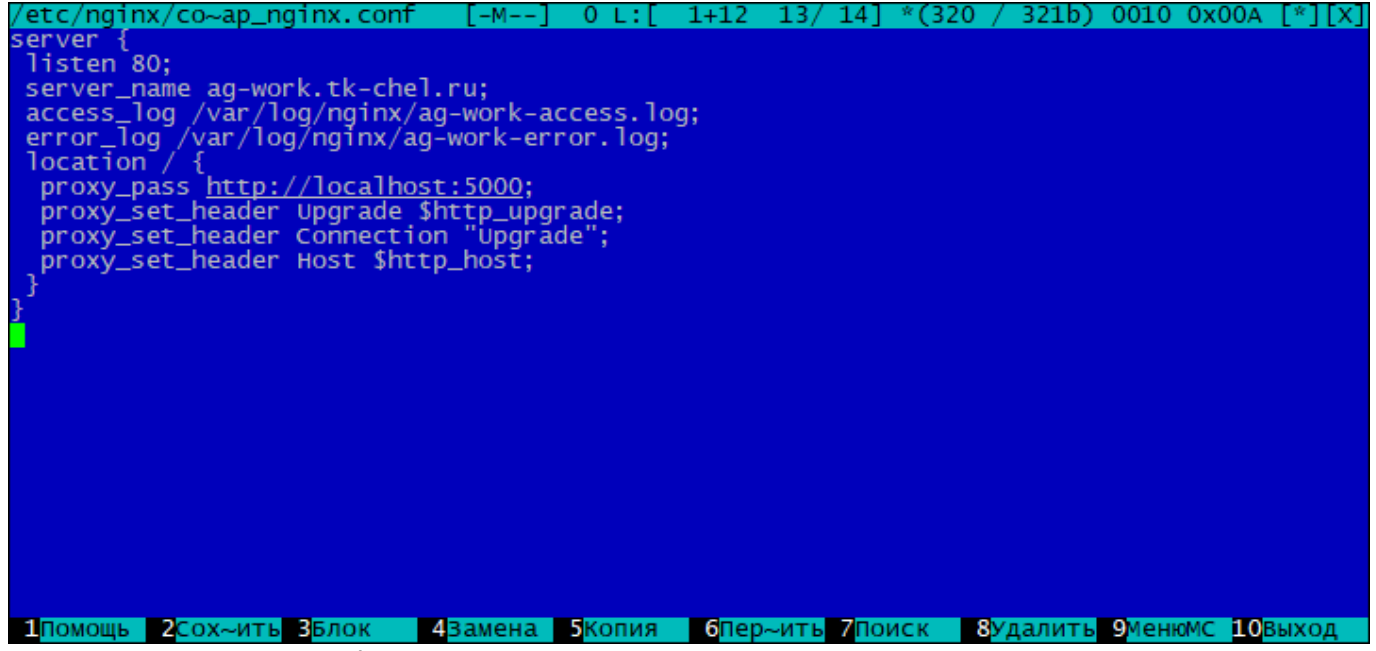

Рис. 1: Конфигурация Nginx

• Переместите конфигурационный файла в папку /ect/nginx/conf.d.

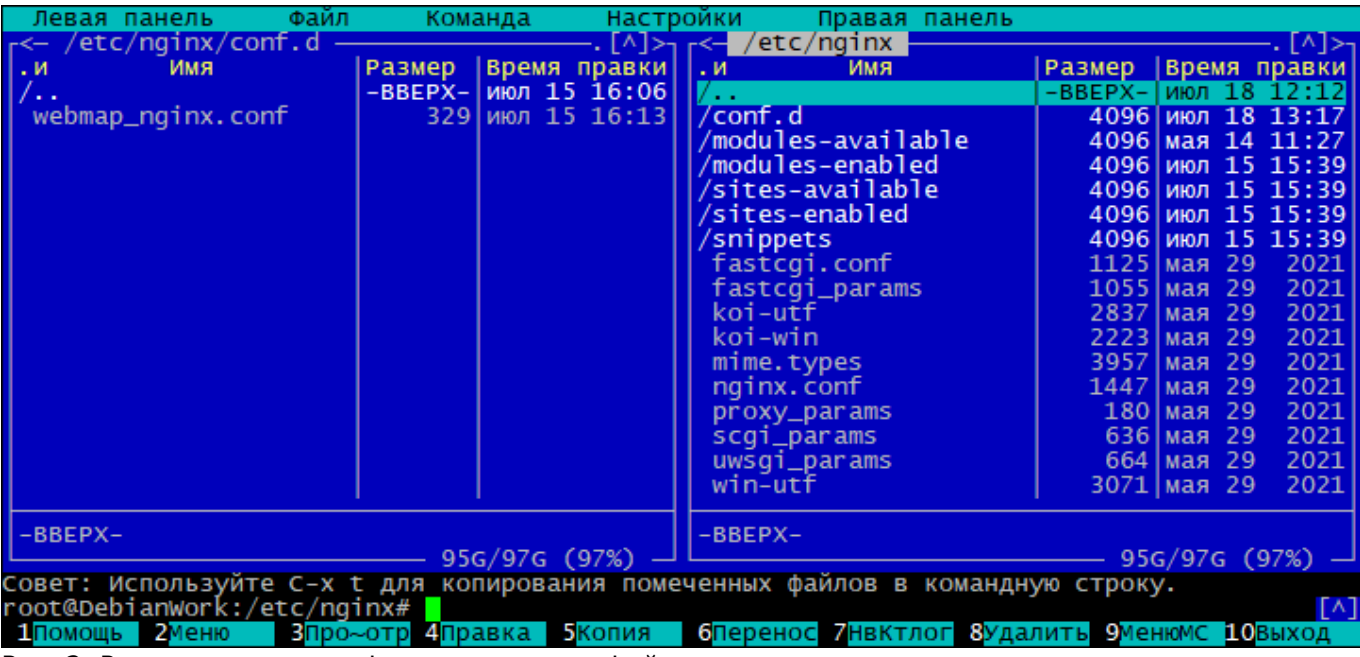

Рис. 2: Расположение конфигурационного файла

Перезапустите прокси-сервер:

## systemctl restart nginx

Перезапустите службу АвтоГРАФ.WEB:

```
 systemctl restart webmapcore.service
```
[прокси](http://wiki.tk-chel.ru/tag/%D0%BF%D1%80%D0%BE%D0%BA%D1%81%D0%B8?do=showtag&tag=%D0%BF%D1%80%D0%BE%D0%BA%D1%81%D0%B8)

From: <http://wiki.tk-chel.ru/>- **Документация АвтоГРАФ.WEB**

Permanent link: **<http://wiki.tk-chel.ru/install/linux/proxy>**

Last update: **08.08.2022 06:46**

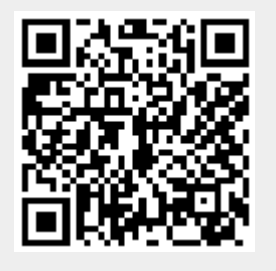